# **Readme for MDB Doc 1.51b for Access 97**

## **Contents**

1. What is MDB Doc?

- 2. Why did I write MDB Doc?
- 3. System Requirements.
- 4. How do I install MDB Doc?
- 4.1 How do I uninstall MDB Doc?
- 5. How do I use MDB Doc?
- 5.1 Named anchors within the output file.
- 5.2 How do I use the ability to document individual functions,subs and property routines?
- 6. Known bugs.
- 7. Future Enhancements.
- 8. Feedback.
- 9. Version history and changes.
- 10. Why give it away?
- 11. Why release the source code?
- 11.1 How do I access the source code?

# **1. What is MDB Doc for Access 97?**

MDB Doc is an add-in for Microsoft Access 97 used to automate the creation of database documentation in HTML format for the following object types:

- Database Properties
- Tables
- Queries
- Forms
- Reports
- Macros
- Ordinary and Class modules
- **•** Form Modules
- Report Modules
- Relationships
- Command Bars
- Function/Sub/Property routines within modules.
- Data Access Pages
- VBA references

# **2. Why did I write MDB Doc?**

I wrote MDB Doc for a number of reasons:

- I needed a way to be able to document a number of databases written by other people fairly quickly and easily.
- An educational tool for myself to learn how to write an add-in and master the Data Access Objects model.
- I have tried many other add-ins that document various aspects of Access databases, and have found them lacking in one way or another. For example, one only detailed tables and queries, which wasn't detailed enough for my requirements. Another displayed the full source code of each module which was too detailed for my needs, and also saves its output to the snapshot format, which meant that viewing it was impossible for people without the Snapshot viewer, whereas web browsers are far more commonplace.
- It also gave me a chance to practice my knowledge of HTML/XHTML and CSS.
- I was working in an environment in which a tool called PB Doc from http://www.pbdr.com/ was used to produce a similar output file for applications written in PowerBuilder from Sybase. I needed to produce similar output for the projects written in Access. This is where the inspiration for the name "MDB Doc" comes from.

# **3. System Requirements.**

MDB Doc for Access 97 requires a computer running Microsoft Access 97 on any supported Windows operating system that it will run on.

A modern web browser that supports tables and CSS such as Internet Explorer, Google Chrome, Mozilla Firefox or Opera will be needed to view the HTML output files that MDB Doc creates, although no software in addition to MDB Doc (and Access) is required for creating them. Due to the use of CSS3 in the output, versions of IE prior to v9 are unlikely to display the results properly.

Since the upgrade to version 1.50, MDB Doc makes use of HTML5 tags. This means some items may not render properly using older web browsers (eg IE8 and earlier). I hope that this will not pose too much of an issue for developers, as I hope by now this should only be an issue when regression testing software. As this is purely for display purposes I have not put in any of the remedial functionality to make it work with older functions, for example html5shiv.

If the database has been secured with Access security, Read Design permission is required for all objects required. Additionally, Read Data permission is required on tables.

MDB Doc will not work with the Access runtime version or databases compiled into MDE/ACCDE format because it needs to be able to open the design of forms and reports, and module source code which is not available in either case.

MDB Doc does not write anything into the database you are processing, but you will of course need free space on the drive where you are saving the output to in a directory with sufficient access permissions if you are running Windows NT/2000/XP Professional/Vista/7 or are saving to a network drive. Its only requirement for writing data into itself is if you change any of the preferences, which are stored in a table inside the Add-in itself.

The only time you will need to add items into the code to your databases for MDB Doc is if you wish to use the property/sub/function comments feature introduced in version 1.2.

### **4. How do I install MDB Doc?**

To install MDB Doc, extract the file MDBDOC.MDA to your Microsoft Office Addins directory. If you have chosen to use all the default locations during installation, the directory/folder you need is:

#### **Under Windows Vista, 7 and 8**

C:\Users\<username>\AppData\Roaming\Microsoft\Addins

#### **Under Windows 2000 and XP**

C:\Documents and Settings\<username>\Application Data\Microsoft\Addins

Once that is done, load Access and open any database. Open the Tools menu and choose Add-Ins, then click on Add-In Manager.

Double click MDB Doc to add it to the list of available Add-Ins.

Please note that if you are in a networked environment, these paths may differ. If this is the case, please consult your IT support staff to find out where to put the file prior to installing MDB Doc, and gain permission to write to the shared installation if applicable, as it may be read only for security reasons.

If you have an earlier version of MDB Doc, please uninstall it before installing the new version. See section 4.1 for further information.

### **4.1 How do I uninstall MDB Doc?**

To uninstall MDB Doc, open Access and any database, then open the Tools menu and choose Add-Ins then Add-In Manager. Double click the X against MDB Doc to uninstall it. Then, close the database and exit Microsoft Access. You can then use Windows Explorer to navigate to your Microsoft Office Add-ins directory to delete the MDBDOC.MDA file. The HTML files generated will remain, but can be deleted separately if you wish.

### **5. How do I use MDB Doc?**

First follow the instructions to install it on your system if not already done so. Then with the database you wish to process loaded, open the Tools menu, select Add-Ins and choose MDB Doc from the list.

### **General**

Regardless of the version of Access you are using, from the startup screen you will be able to choose what to call and where to save the output file, the default being the same path and filename as the database, but with a .HTM extension. Therefore, S:\Databases\Database.mdb would have a default output file of S:\Databases\Database.htm, unless you have used the Default Output Location preference to specify a standard output folder.

When you are happy with that, click the "Process Database" button, and wait. The actual time taken will vary depending on the speed of your computer, the size of the database and number of objects. The status bar at the bottom of the access window will give you some idea of how far MDB Doc has progressed.

If a file exists in that location with the same name, you will be asked if you wish to overwrite the existing file, in which case you can abort the process by clicking No and choosing a new location or filename, or clicking Yes to overwrite the existing file.

If you receive the message "MDB Doc cannot process an MDE database" then please open the source code copy of your database. This is because MDB Doc needs to access the source code for modules and form/report design, which is not available in an MDE or ACCDE file.

You will be able to customise preferences via the button on the startup screen. Closing the preferences screen is enough for changes to take effect.

### **5.1 Named IDs within the output file.**

If you wish to put the output files produced by MDB Doc within an intranet or for software documentation purposes, there are a number of predefined HTML IDs that you can use to create links that jump directly to the sections, which are used by the contents list. You can use the following names to create a hyperlink directly to the section concerned:

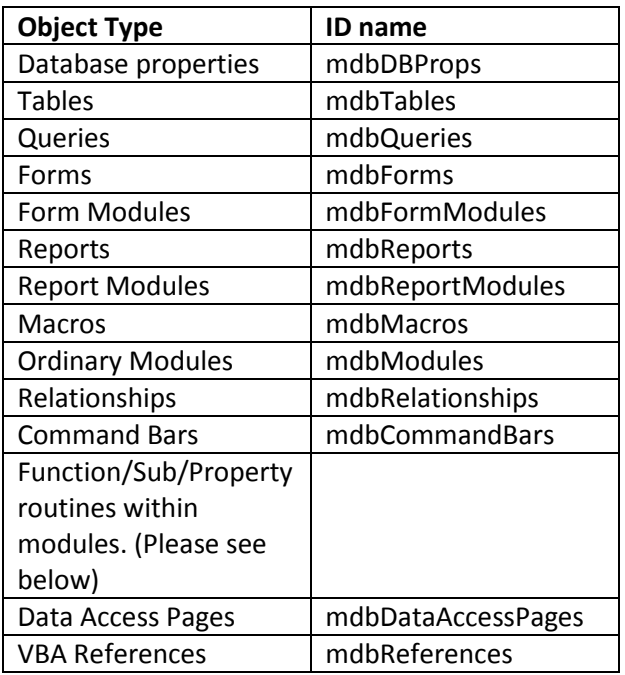

To obtain the list of code routines within a module, you pass the module name as an argument. For example modStringfunctions or clsFilehandler. The same applies to form and report modules, but remember that the module name must be prefixed with Form\_ or Report\_ as appropriate. For example, Report\_rptCustomerList or Form\_frmEnterClients.

There will not be an ID for lightweight forms and reports (those without a module), or those modules that have only a declarations section (ie no body). The presence/absence of such can be identified by a hyperlink under the form, report or module's name in their main section, which will take you to the function/sub/property list for the appropriate module.

### For example, <a

href="http://server/program/docs/database.htm#mdbTables">Tables</a> would create a link to the Tables section for the file named database.htm in /program/docs on the web server, and

 $\leq$   $\geq$ 

```
href="http://server/program/docs/database.htm#Form_frmMaintainCustom
ers">frmMaintainCustomers Module</a>
```
would create a link to the code routine for the form module behind frmMaintainCustomers.

You can create a hyperlink to the contents list by linking to mdbContentsList within the file.

If your database objects have spaces in them, you must put %20 in place of spaces. Eg

```
\langle ahref="http://server/program/docs/database.htm#Form_frmMaintain%20Cus
tomers">frmMaintainCustomers Module</a>
```
Note: It is possible to have different object types with the same name. This will result in duplicated ID values. For example, in the Northwind 2007 database, there is both a table and a module named Privileges, but both would end up with an ID of that value. This would result in an output file that will fail validation by tools such as the W3C HTML validator at http://validator.w3.org

# **5.2 How do I use the ability to document individual functions, subs and property routines?**

MDB Doc since version 1.1 includes a feature where a comment per sub/function/property routine can be used. This is a one line comment at the top of the line just under the prototype, starting with:

'MDBDOC:

Anything after the colon through to the end of the line will be treated as a comment. For example:

'MDBDOC: This is a comment

would produce "This is a comment" (without the quote marks) in the description field.

To see this in practise, please look at the MDBDoc source code as I have included comments, and the file "mdbdoc.htm" which I created by running MDBDoc over the source code, as this will show you what the output produces.

As this line is a comment as far as VBA is concerned, it will not affect your source code output at all.

From version 1.4 onwards there is a setting available on the preferences screen that will let you change this to something of your own. Note that if you do change this, you need to change all existing occurrences of 'MDBDOC: to your own choice.

## **6. Known Bugs.**

- When documenting a table linked through ODBC, the accuracy of the data type and size of fields within it depends upon that which is reported by the appropriate ODBC driver through which the tables are linked.
- If the VBA code editor is not open when you start MDB Doc, it will be opened during execution of the database analysis and not closed afterwards. I have yet to find a way around this in Access 97.

## **7. Future Enhancements.**

The main enhancement list is now on Sourceforge to centralise requirements. It can be viewed at [https://sourceforge.net/p/mdbdoc/feature-requests/.](https://sourceforge.net/p/mdbdoc/feature-requests/)

New enhancement suggestions can be submitted through there.

### **8. Feedback.**

I am always happy to receive your comments and bug reports on MDB Doc to [j\\_r\\_barnett@hotmail.com.](mailto:j_r_barnett@hotmail.com)

### **9. Version History.**

1.51b – October 2015 - **Note that this will be the last version for Access 97**

- Bug fix. The menu preferences for queries and forms were not being used to correctly display the appropriate menu options at the top of the output file. This would only have been an issue if the user had some of the ProcessXXX preferences set to Off.
- There was no top level menu option being outputted for Forms pointing to mdbForms, regardless of the preference setting.

1.51a – September 2014

- Because of UAC on Windows Vista/7 and beyond (or Access not being run under an Administrator account under older versions of Windows), the full name of the reference was not being exported unless Access was run as a user with Administrator rights – this turned out to be because the Windows API code to read the data from the registry requested full rather than read only access to the necessary keys.
- Readme file updated to include extra information from later versions for Access 2000 and beyond.

With thanks to Bob Edwards for creating and testing the Access 97 version of MDB Doc version 1.51, the changes are those encompassed since version 1.40.

- Following testing the output against WebAIM accessibility checker, changes have been made to give better compliance with accessibility:
	- o All <th> tags are now written as <th scope="col">,
	- o Levels of header tags are not omitted from the output,
	- $\circ$  thead and tbody tags implemented. While not strictly speaking required, it is anticipated that browsers will use this to repeat headers on long printouts in the future.
	- o Implemented aria role for the menu.
- Corrected bug whereby modules that contained only declarations were given a hyperlink to an ID that was not created.
- Corrected bug that ensured module objects that were opened by the documenter are now closed.
- CSS to give alternating background colours in the output file and updates to handle changes to headings.

### 1.50 - April 2014

- Tested against Access 2010
- As XHTML has now been deprecated by the W3C, this heads towards outputting HTML5 compliant markup. Including:
	- o Amendment of DOCTYPE and META content-type tags
	- o Removal of summary elements on table tags
	- o Replacement of deprecated "align=right" in table cells containing numbers with a class definition in the CSS and "class=rightNum" in the td tags.
	- o Removed meta copyright entry from USysMDBDocPreferences table and VBA source code in line with HTML5 specification
	- o Replacement of space with %20 in names of database objects.
	- o The contents list is now a set of li tags inside a nav rather than a HTML table.
	- o The MDB Doc copyright notice is now an HTML5 footer
	- o Internal HTML name tags used purely for navigation have been removed entirely and IDs added to the relevant header to support access to specific parts of the file.
- All CSS now comes from mdbdoc.css file on the MDB Doc sourceforge site rather than being written into the resulting file by VBA (unless the preferences were amended to use a different file). The system preferences can be used to override this to allow a custom version, but you will need to host the file somewhere appropriate for your own needs, eg if you want it to fit in with organisational standards.

Note: I am not a CSS and cross platform web design guru. I am sure that a talented web developer would be able to do a far more professional job than I have done here.

- Bug fixes:
	- $\circ$  SQL code is now always outputted inside a <code> ... </code> block. Previously if the Format SQL preference was switched off it was outputted inside  $\langle$ pre $\rangle$ ...  $\langle$ /pre $\rangle$ tags
- $\circ$  In the tables section, the last opening td tag was written with a space before the end unnecessarily eg <td >
- o The recordsource of forms and reports is now parsed to properly escape the code. This is in case it is a query that contains characters reserved in HTML.
- o Error message was always being displayed when reference was made to any CSS settings. This has been fixed.
- Preferences screen no longer displays the MDB Doc version number in the header.
- Documentation is now a PDF rather than text file.

### 1.45 - April 2011

- Tested against Access 2007
- Documentation update:
- Removed references to all Windows versions before 2000 and adding Windows Vista and 7.
- Adding details for running under Access 2007/2010.
- Modified sample HTML code links to lower case to better fit with XHTML code requirements now in common use.
- Replaced Netscape Communicator with Google Chrome under the system requirements.
- Features as 1.42 Beta 1 with the following bug fixes:
- head tag not being closed
- Incorrect nesting of tags in References section

### 1.42 Beta 1 - March 2008

- Changes the way it handles extensions. This way, when run with .accdb files under Access 2007, it names them correctly by default (ie .htm rather than .achtm with the default settings).
- Fixed a bug in the CloseObjects Sub to ensure objects were closed before proceeding with the analysis.
- Enhanced preference error checking. It is now not possible to modify read only preferences from the form; it also checks for non null values on those with a mandatory value preference set (added in this release).
- Added preference to format data access page connection strings with a newline every semi colon.
- Added preference to format SQL with a new line for every keyword. At present, this is a bit dodgy though, the output when included in a table widens the column unnecessarily.

### 1.41 Released October 2007

- Added output of VBA references in the output file.
- Support for outputting the trademark (ASCII code 153) and Reserved (ASCII 34) symbol for browser independent display.
- The version number output is now keyed to the value in the preferences screen (easier for me to roll the version number)
- The VBA code is now a lot tidier.
- There is a new preference to change the comment tag. Please be careful if you do change this - it will mean editing the code in each of your databases. It is to enable organisation specific settings.
- Added accelerator key on the Addins menu.
- The software is now released under the terms of the GPL version 3.0.

1.3. Released May 2005.

- Data outputted is now XHTML 1.0 rather than HTML 4.01.
- Data output now meets Bobby criteria for disability accessibility.
- If old output files exist and operator clicks Yes to overwrite, they are deleted to the recycle bin rather than simply overwritten, to allow a chance to recover from accidental deletion.
- Code uses proper table headers (TH) tags rather than table cells in the top row, with CSS styling to left align them, to help with accessibility.
- MDB Doc has a set of preferences which can be used to define values for Meta tags, style sheets, the ability to override the default output path (for example, to have it save directly to a web server), the ability to selectively enable/disable the processing of individual object types, and the ability to delete a file to the recycle bin (only if the file is stored on a local drive, not via a network).
- At the moment, these are set at the Add-in level only. One of the items on the wish list is to be able to set this on a per database level with the information stored in a table locally to the database. With a view to possibly doing this, the preferences table already includes a field to indicate whether it can be overridden at the database level.

1.2. Released 2 November 2003.

- Found and fixed minor bugs relating to HTML output not always closing tags when opened.
- Added replacing of characters that have special meaning in HTML (eg &, < and >) with their escape code equivalents. Although modern browsers generally cope well without these, older ones may have trouble.
- Slight rewrite of the documentation. In parts it seemed to deviate from English.

1.1b. Released 25 October 2003.

 Minor bug fix to 1.1a - removes the call to an invalid argument in the OpenReport command when run in Access 2000. This was not picked up on because the On Error handler just proceeds.

1.1a. Released 24 October 2003.

- Minor bug fix to v1.1 fixes bug whereby if you had an MDBDOC comment in a function, sub or property routine, but didn't have one in the sub, function or modules lower down, it would repeat the earlier comment.
- 1.1. Second public release. Released on 24 October 2003.

Changes include:

- Upgraded to run on Access 2000 and 2002 (XP).
- Output files now are fully HTML 4.01 compliant according to http://validator.w3.org.
- Fixed bug which stops an "Openform action cancelled" message appearing if you try to process an MDE format database
- Added facility to comment on function/sub/property routines within modules (see section 5.2 above).
- Added checks to ensure that the user has the opportunity to abort where an existing file with the same name would get overwritten.
- Source code published.

1.0 First public release. Released July 2001.

# **10. Why give it away?**

I have made MDB Doc available for free in the hope that someone, somewhere will find it useful. Please consider it my contribution to the Access development community to repay them for my use of the many free tools, Access / VBA and HTML/CSS development websites and technical forums on the internet.

If you feel that MDB Doc is worth money to you, please donate an amount you feel appropriate to your preferred charitable cause.

# **11. Why publish the source code?**

I have decided that starting with version 1.1 of MDBDoc to publish the source code for a number of reasons:

Firstly, I have found source code for similar Add-ins and documenters elsewhere on the internet, so decided to do likewise.

Secondly, I have already published extracts from the code on my postings relating to Access database design and development on the Tek-Tips forums, http://www.tek-tips.com/. To withold the source code having published significant parts would be sheer folly.

Reading the open source development essays written by Eric Raymond had a great influence on my decision to publish the source code. In this way, if anybody wishes to add extra functionality, fix any bugs I have missed, port it to another version of Access or just find out how it works, they are welcome to do so.

It is for this reason that from 1.4x onwards, MDB Doc is released under the GPL.

You can tell from the erratic release schedule that I don't have much time to spend working on it. I do relatively little Access development now so have little incentive to further develop this myself. Therefore, if you need specific features it is better to develop it on your own rather than wait for a future release.

# **11.1 How do I access the source code?**

If you are interested in how MDB Doc works under the skin, I suggest taking a copy of the mdbdoc.mda file, rename its extension to .mdb and then open it in Access.

From here on you can easily get into the source code, form designs and system tables that handle the Addin menu. I would suggest looking at msdn.microsoft.com or other online technical resources if you need assistance in understanding the code.

John Barnett, September 2014.